*Dokumentationen zu LibreOffice unter [http://de.libreoffice.org](http://de.libreoffice.org/)*

# <span id="page-1-0"></span>**Inhalt und Allgemeines**

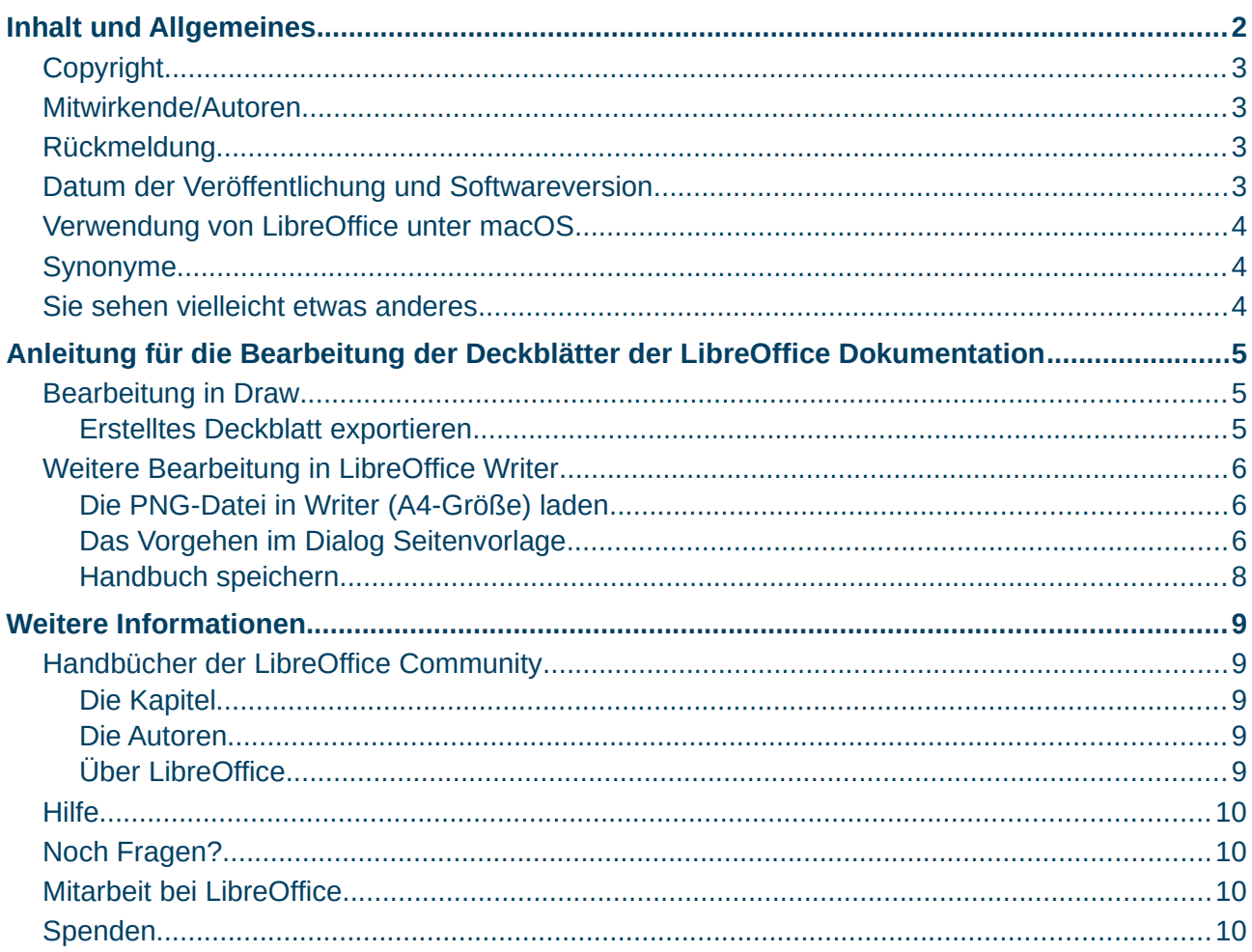

### <span id="page-2-3"></span>**Copyright**

Dieses Dokument unterliegt dem Copyright © 2010–2023. Die Beitragenden sind unten aufgeführt. Sie dürfen dieses Dokument unter den Bedingungen der GNU General Public License (*<http://www.gnu.org/licenses/gpl.html>*), Version 3 oder höher oder der Creative Commons Attribution License (*<https://creativecommons.org/licenses/by/4.0/>*) Version 4.0 oder höher, verändern und/oder weitergeben.

Warennamen werden ohne Gewährleistung der freien Verwendbarkeit benutzt.

Fast alle Hardware- und Softwarebezeichnungen sowie weitere Stichworte und sonstige Angaben, die in diesem Buch verwendet werden, sind als eingetragene Marken geschützt.

Da es nicht möglich ist, in allen Fällen zeitnah zu ermitteln, ob ein Markenschutz besteht, wird das Symbol (R) in diesem Buch nicht verwendet.

### <span id="page-2-2"></span>**Mitwirkende/Autoren**

Harald Berger Susanne Mohn Michael Otto

### <span id="page-2-1"></span>**Rückmeldung**

Kommentare oder Vorschläge zu diesem Dokument können Sie in deutscher Sprache an die Adresse *[discuss@de.libreoffice.org](mailto:discuss@de.libreoffice.org)* senden.

#### **Vorsicht**

Alles, was an eine Mailingliste geschickt wird, inklusive der E-Mail-Adresse und anderer persönlicher Daten, die die E-Mail enthält, wird öffentlich archiviert und kann nicht gelöscht werden. Also, schreiben Sie bitte mit Bedacht!

### <span id="page-2-0"></span>**Datum der Veröffentlichung und Softwareversion**

Veröffentlicht am 12.12.2023. Basierend auf der LibreOffice Version 24.2. Andere Versionen von LibreOffice können sich im Aussehen und der Funktion unterscheiden.

### <span id="page-3-1"></span>**Verwendung von LibreOffice unter macOS**

Einige Tastenbelegungen und Menüeinträge unterscheiden sich zwischen der Macintosh-Version und denen für Windows- und Linux-Rechner. Die unten stehende Tabelle gibt Ihnen einige grundlegende Hinweise dazu. Eine ausführlichere Aufstellung dazu finden Sie in der [Hilfe](#page-9-3) der jeweiligen Komponente.

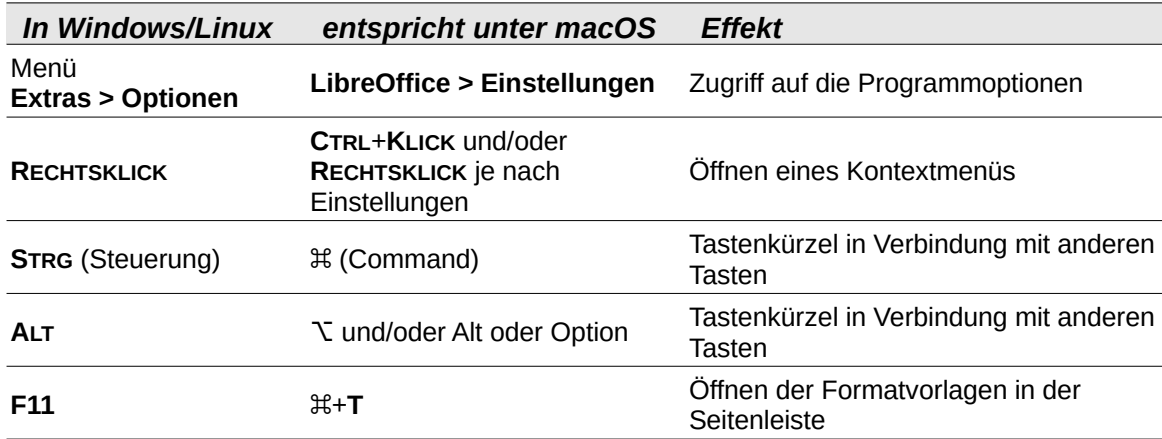

### <span id="page-3-0"></span>**Sie sehen vielleicht etwas anderes**

LibreOffice läuft auf Windows, Linux, Mac OS X, FreeBSD und anderen Unix-Varianten, von denen jedes Betriebssystem unterschiedliche Versionen hat, und kann von den Nutzern bezüglich Schriftarten, Farben und Themen angepasst werden.

Die Bilder in diesem Handbuch wurden mit hellem Thema in Windows 10 erstellt. Das LibreOffice Thema entspricht der Werkseinstellungen.

## <span id="page-4-2"></span>**Anleitung für die Bearbeitung der Deckblätter der LibreOffice Dokumentation**

Die Deckblätter für die einzelnen Komponenten können vom TDF-Wiki herunter geladen werden. Sie sind dort jeweils *[als ODG-Datei unterhalb der Überschrift "Front-Covers"](https://wiki.documentfoundation.org/DE/Handbuch-Erstellung#Front-Covers)* (Deckblätter) verfügbar.

Titel der ODG-Dateien (Format): FrontCover*Komponente*76.**odg**

## <span id="page-4-1"></span>**Bearbeitung in Draw**

Die aus dem Wiki entnommene ODG-Datei kann nun in Draw geöffnet werden.

In der ODG-Datei befinden sich jeweils zwei Vorlagen für Deckblätter (mit Beschriftungen in Textfeldern). Eine Vorlage für Kapitel und eine für Kurzanleitungen

Auf der Kapitelvorlage befinden sich 5 Textfelder, die vorpositioniert und vorformatiert sind. Für die Kurzanleitungen wurde ein weiteres Feld, das aber fix bleibt, hinzugefügt. Die Textfelder sind alle über den Dialog *Position und Größe*, für Position und Größe geschützt.

Es können neue Deckblätter angelegt werden, beispielsweise im Menü **Seite > Seite doppeln**. Für die Beschriftung neuer Deckblätter sind nur die Textfelder **2** und **3** maßgeblich. Diese können nun einfach überschrieben[1](#page-4-4) werden, auch die in der ODG vorhandenen Titelblätter.

<span id="page-4-3"></span>Die Draw-Datei kann gleich wieder gespeichert werden.

FrontCover*Komponente*76.**odg** (gleicher Name wie beim Öffnen)

### <span id="page-4-0"></span>**Erstelltes Deckblatt exportieren**

Dann das fertige Deckblatt markieren und als PNG exportieren. Im Menü **Datei > Exportieren…** wählen und den Dateityp *png* auswählen. Jeweils kein Häkchen setzen bei *Auswahl* und im nächsten Dialog *PNG Optionen* bei *Transparenz speichern*. Die PNG sollte dann eine Größe von ungefähr 1MB haben (kann abweichen).

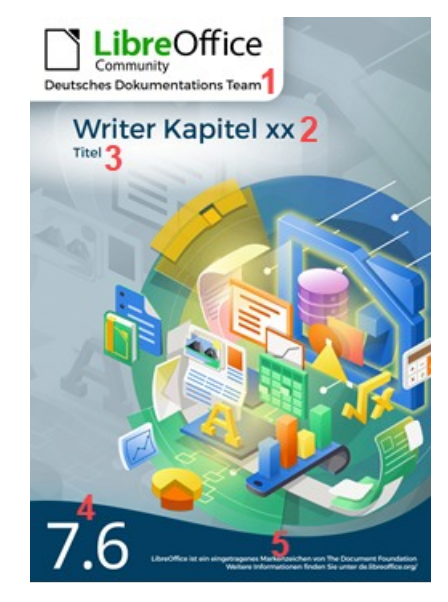

<span id="page-4-4"></span>[<sup>1</sup>](#page-4-3) Im engl. Original wird die Schriftart "Trueno" verwendet. Dies wurde in der ODG-[DE] übernommen. Die Schriftart "Trueno" kann kostenlos im Internet herunter geladen werden.

## <span id="page-5-2"></span>**Weitere Bearbeitung in LibreOffice Writer**

Voraussetzung für das weitere Vorgehen ist die *[im Wiki vorhandene Dokumentvorlage](https://wiki.documentfoundation.org/DE/Handbuch-Erstellung#Dokumentvorlagen_f%C3%BCr_die_Dokumentation)* für die Dokumentation oder eine entsprechend angepasste Dokumentvorlage. Bei dieser Dokumentvorlage hat die erste Seite die Seitenvorlage "LibODeckblatt". (Wie hier in dieser Anleitung, Seite 1-oben leer)

Den Cursor oben in Seite 1 setzen.

### <span id="page-5-1"></span>**Die PNG-Datei in Writer (A4-Größe) laden**

#### **Per Menü:**

**Format > Seitenvorlage…** oder

**per Kontextmenü:**

**Seitenvorlage…** oder

### **in der Seitenleiste/Seitenvorlagen ein RECHTSKLICK auf** *LibODeckblatt***:**

**Vorlage bearbeiten…**

### <span id="page-5-0"></span>**Das Vorgehen im Dialog Seitenvorlage**

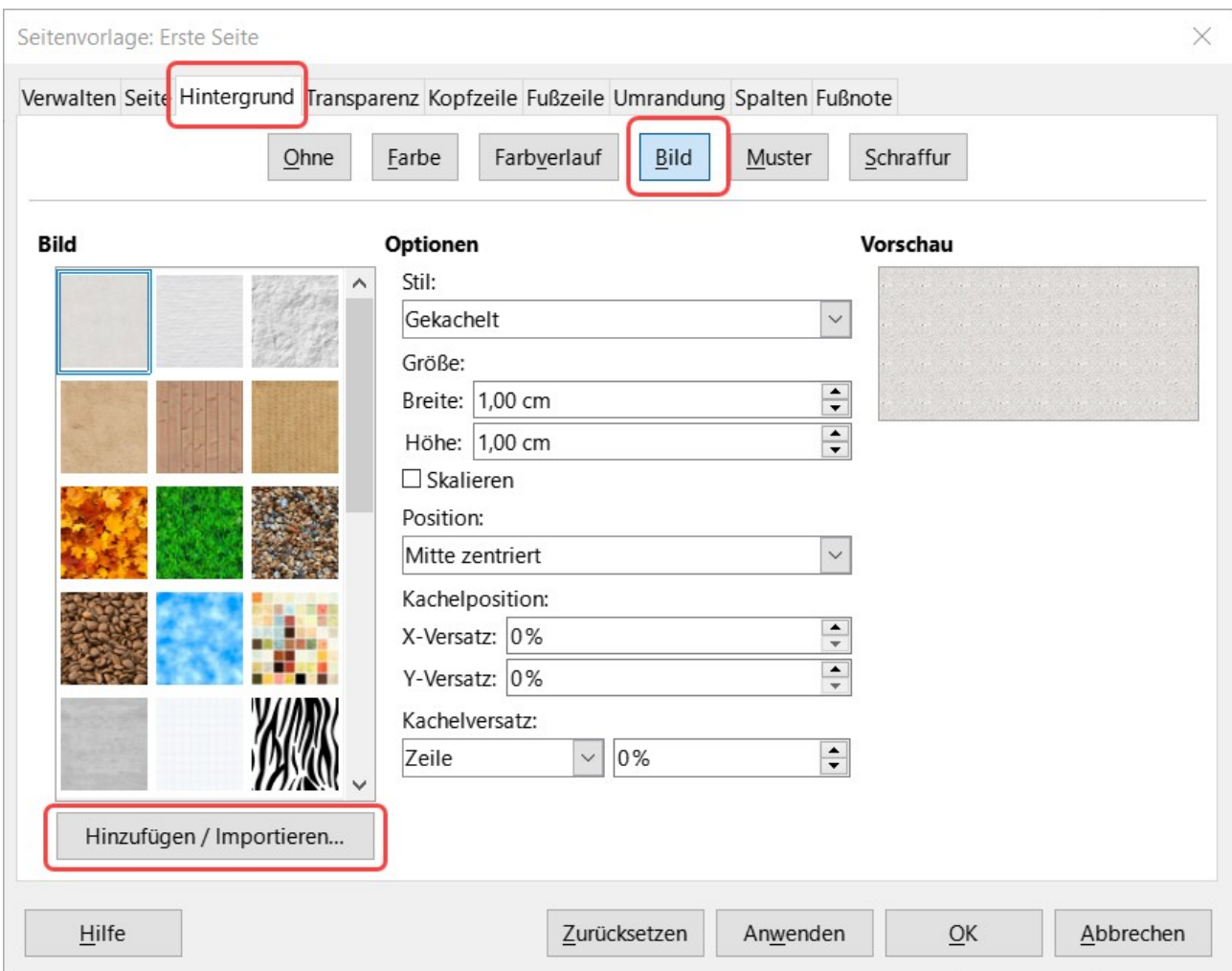

<span id="page-5-3"></span>*Abbildung 1: Dialog "Seitenvorlage: Erste Seite" - Tab "Hintergrund - Bild"*

Im Dialog Seitenvorlage den Tab Hintergund und die Schaltfläche Bild wählen [\(Abbildung 1](#page-5-3)) und über die Schaltfläche Hinzufügen / Importieren dann im Dialog *Bild einfügen* die PNG auswählen [\(Abbildung 2\)](#page-6-1) und auf Öffnen **KLICKEN**.

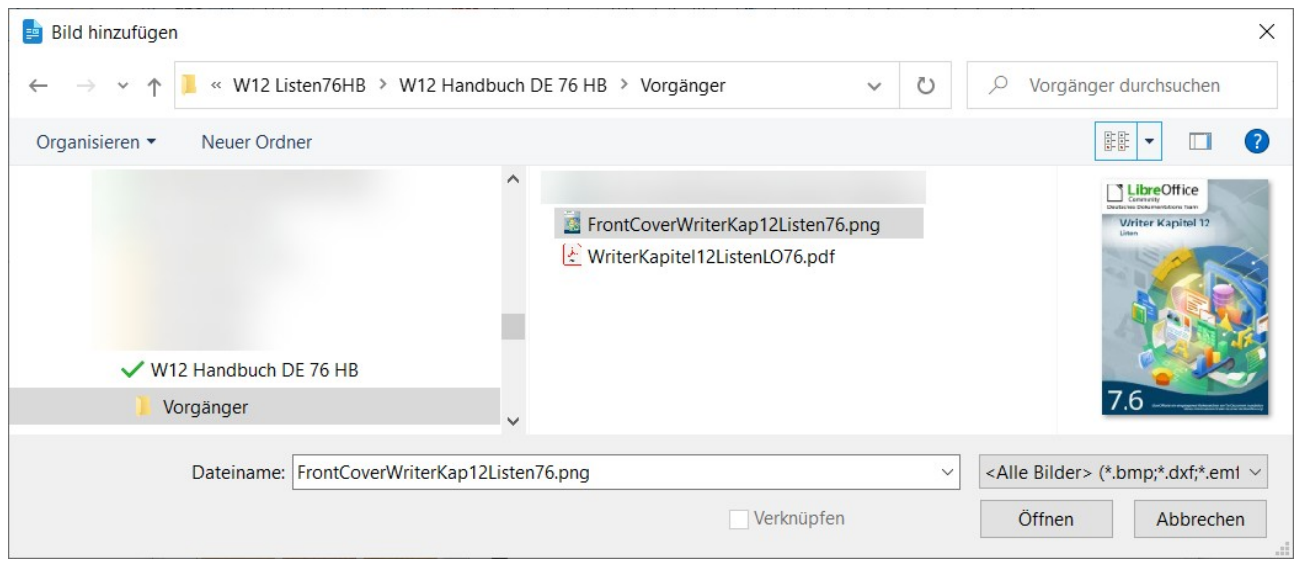

<span id="page-6-1"></span>*Abbildung 2: Dialog "Bild einfügen"*

Es öffnet der Dialog *Name*. Hier auf OK **KLICKEN** ([Abbildung 3\)](#page-6-0).

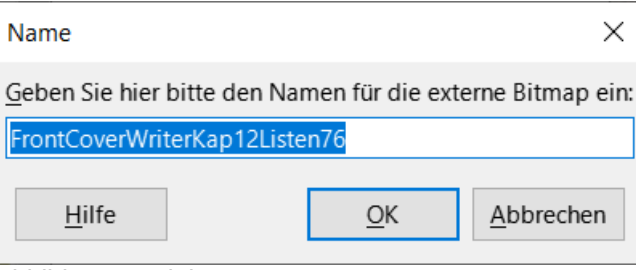

<span id="page-6-0"></span>*Abbildung 3: Dialog "Name"*

Im Dialog *Seitenvorlage* bei **Optionen**|**Stil**, die Option *Gestreckt* auswählen und auf OK **KLICKEN**.

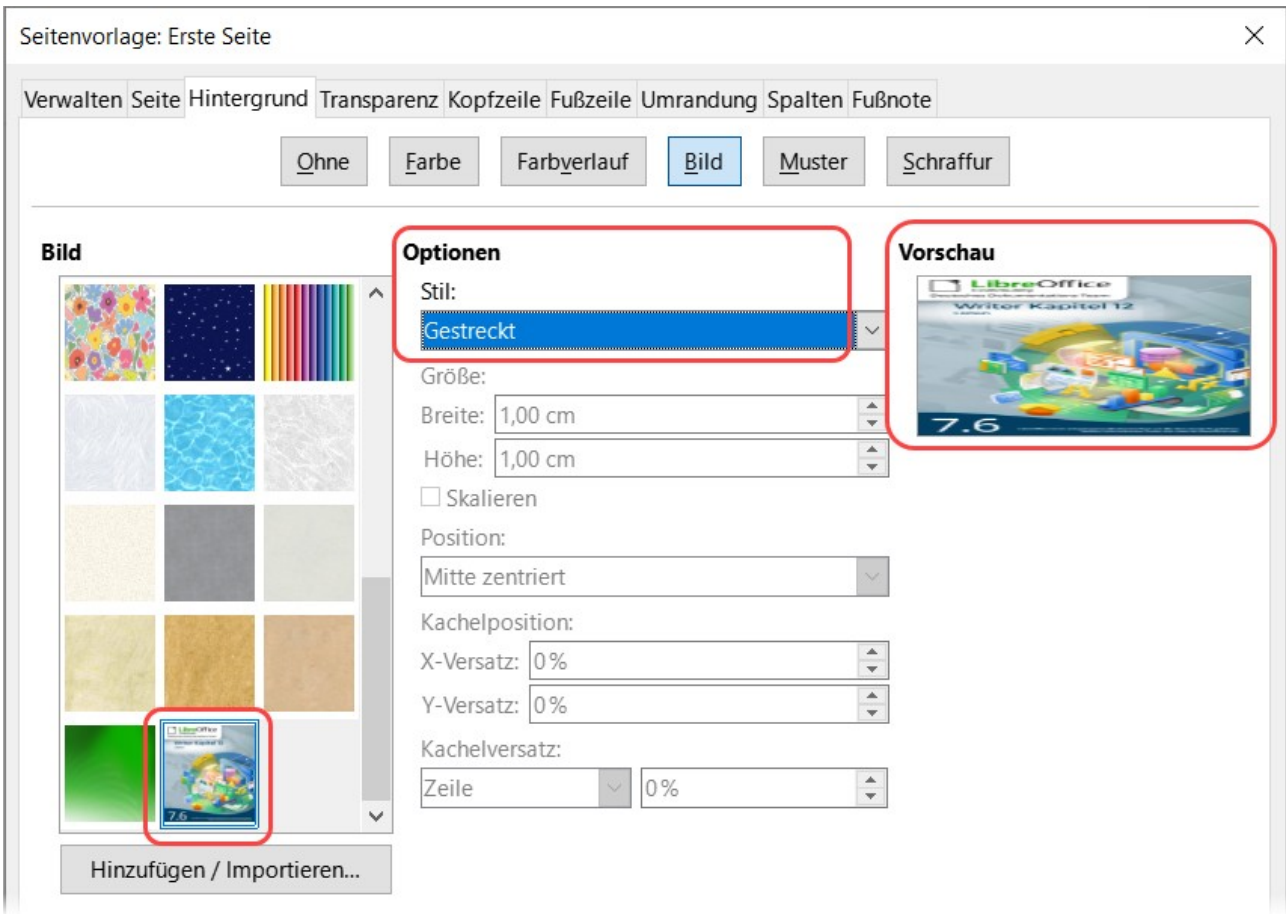

*Abbildung 4: Dialog "Seitenvorlage: Erste Seite" - Tab "Hintergrund - Bild" - mit hinzugefügtem Bild*

### <span id="page-7-0"></span>**Handbuch speichern**

Nun das Handbuch speichern.

## <span id="page-8-4"></span><span id="page-8-3"></span>**Handbücher der LibreOffice Community**

Die Handbücher für die einzelnen Anwendungen bestehen aus mehreren Kapiteln. Die Kapitelübersichten finden Sie auf der Webseite von LibreOffice - The Document Foundation

*[LibreOffice Handbücher \(auf deutsch\) / https://de.libreoffice.org/get-help/documentation/](https://de.libreoffice.org/get-help/documentation/)*

*[LibreOffice Handbücher \(englische Versionen\) /](https://wiki.documentfoundation.org/Documentation/Publications)  <https://wiki.documentfoundation.org/Documentation/Publications>*

LibreOffice bietet sechs Anwendungen (Komponenten) für die Erstellung und Bearbeitung von Dokumenten und zur Datenverarbeitung:

- Writer Textverarbeitung
- Calc Tabellenkalkulation
- Impress Präsentationen
- Draw Zeichnungen
- Base Datenbanken
- Math Formeleditor

### <span id="page-8-2"></span>**Die Kapitel**

Jeder, der sich schnell mit LibreOffice vertraut machen möchte, wird die Kapitel zu schätzen wissen. Vielleicht sind Sie neu in der LibreOffice Suite oder Sie sind mit eine anderen Office-Suite vertraut. Die Kapitel von LibreOffice bieten Ihnen themengenaue Informationen.

#### **PDF-Versionen**

Alle Kapitel können frei als PDF-Version heruntergeladen werden:

*[LibreOffice Handbücher \(auf deutsch\) / https://de.libreoffice.org/get-help/documentation/](https://de.libreoffice.org/get-help/documentation/)*

### <span id="page-8-1"></span>**Die Autoren**

Die Handbücher werden von Freiwilligen der LibreOffice-Community erstellt.

### <span id="page-8-0"></span>**Über LibreOffice**

LibreOffice ist eine leistungsfähige Office-Suite, für verbreitete Betriebssysteme wie Windows, GNU/Linux 32-/64-Bit und Apple Mac OS X geeignet.

LibreOffice entsteht aus der kreativen Zusammenarbeit von Entwicklern und der Gemeinschaft der Stiftung *[The Document Foundation / https://de.libreoffice.org/about-us/governance/](https://de.libreoffice.org/about-us/governance/)*. Die Stiftung hat ihren Sitz in Berlin / Deutschland.

Das Programm LibreOffice kann unter der Adresse *[LibreOffice Download /](https://de.libreoffice.org/download/download/)  <https://de.libreoffice.org/download/download/>* kostenlos heruntergeladen werden.

## <span id="page-9-3"></span>**Hilfe**

So verwenden Sie die Hilfe von LibreOffice.

### **Offline-Hilfe**

Die Offline-Hilfe steht Ihnen nur zur Verfügung, wenn Sie sie auch installiert haben.

Platzieren Sie den Cursor an eine Stelle (Menü, Dialog etc.), an der Sie Hilfe benötigen.

Betätigen Sie die Taste **F1**.

### **Online-Hilfe**

Die Online-Hilfe wird Ihnen angeboten, wenn Sie keine Offline-Hilfe installiert haben.

Sie können die Online-Hilfe aber auch direkt in Ihrem Internetbrowser öffnen:

### *[LibreOffice online Hilfe](https://help.libreoffice.org/latest/de/text/shared/05/new_help.html)*

### **Offline- und Online-Hilfe**

Beide Hilfesysteme öffnen sich jeweils in Ihrem als Standard festgelegten Internetbrowser.

Im linken oberen Bereich bei Index befindet sich die Suchleiste. Dort können Sie Ihre Suchbegriffe eingeben. Schon bei der Eingabe eines Buchstabens bekommen Sie direkt darunter eine Auswahl von Themen. Mit jedem weiter Buchstaben konkretisiert sich die Auswahl.

**KLICKEN** Sie dann in die Auswahl auf ein Thema, um die Beschreibung dazu im mittleren Bereich des Fenster zu lesen.

### <span id="page-9-2"></span>**Noch Fragen?**

Für Fragen zum Thema gehen Sie zu **Ask.LibreOffice**: *[Fragen auf ask.LibreOffice](https://ask.libreoffice.org/)*

### <span id="page-9-1"></span>**Mitarbeit bei LibreOffice**

Besuchen Sie uns auch auf der Seite **Dabei sein!**:

*[LibreOffice Community](https://de.libreoffice.org/community/get-involved/)*

### <span id="page-9-0"></span>**Spenden**

LibreOffice ist freie Software und wird kostenfrei zur Verfügung gestellt. Ihre Spende, die rein freiwillig ist, unterstützt unsere weltweite Gemeinschaft. Wenn Ihnen die Software gefällt, freuen wir uns über eine **Spende** auf *[Spenden für die Document Foundation.](https://de.libreoffice.org/donate/)*